When the system completes backup, you can see a dialogue box prompting successful backup.

File format: Click the file format; you can see there are two options: DAV/ASF.

The file name format usually is: Channel number+Record type+Time. In the file name, the YDM format is Y+M+D+H+M+S. File extension name is .dav.

### **Tips:**

During backup process, you can click ESC to exit current interface for other operation. The system will not terminate backup process.

### **Note:**

When you click stop button during the burning process, the stop function becomes activated immediately. For example, if there are ten files, when you click stop system just backup five files, system only save the previous 5 files in the device (But you can view ten file names).

# **4.9.3 Shut Down**

In Figure 4-41, select Shut Down, you can go to the following interface. See [Figure 4-50.](#page-0-0) There are three options: Shutdown/logout/reboot. See [Figure 4-50.](#page-0-0)

For the user who does not have the shut down right, please input corresponding password to shut down.

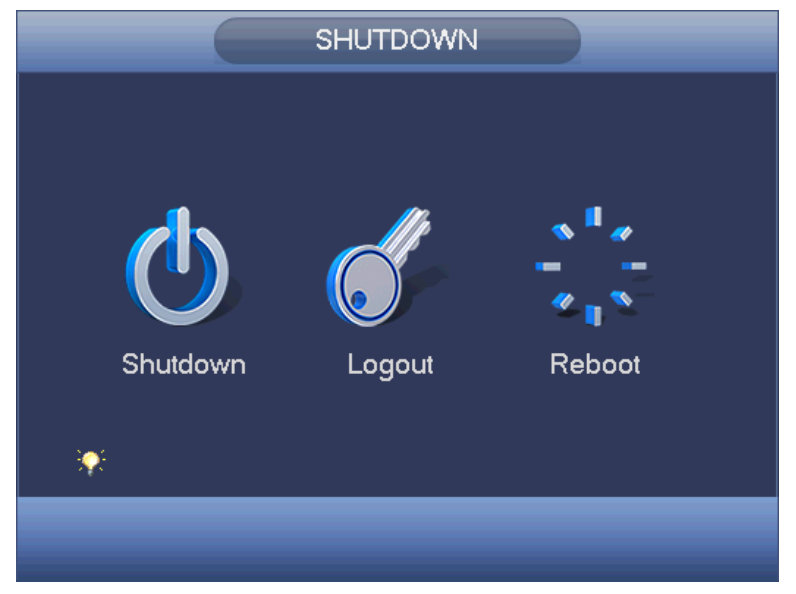

Figure 4-50

# <span id="page-0-0"></span>4.10Information

# **4.10.1 System Info**

Here is for you to view system information. There are total four items: HDD (hard disk information), record, BPS (data stream statistics), version. See [Figure 4-51.](#page-1-0)

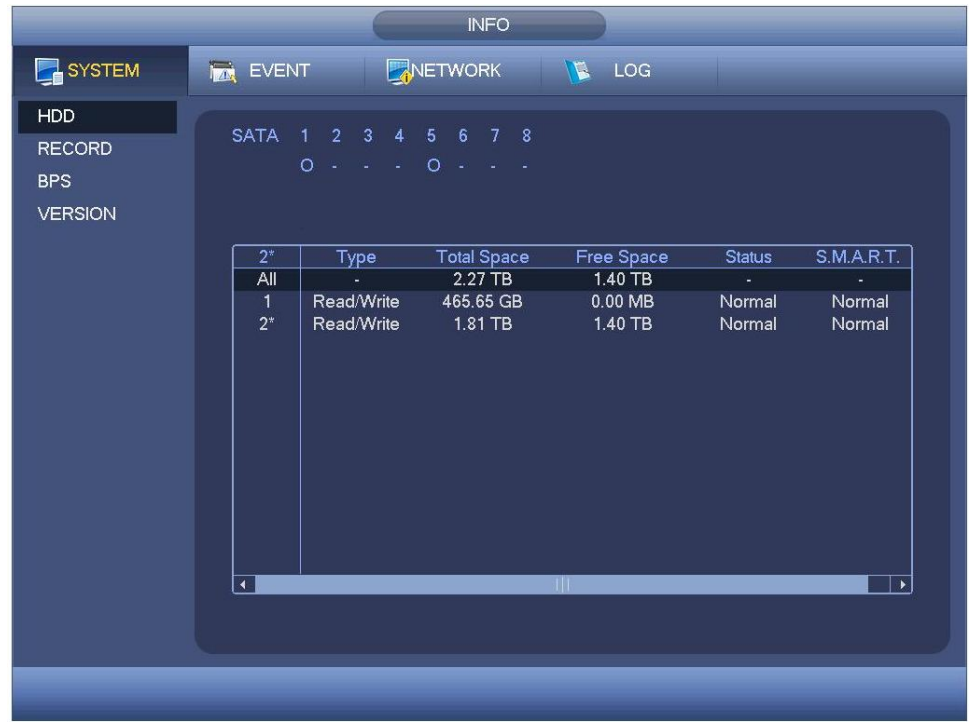

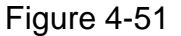

#### <span id="page-1-0"></span>4.10.1.1 HDD Information

Here is to list hard disk type, total space, free space, video start time and status. See [Figure 4-52.](#page-2-0)

- SATA: 1-8 here means system max supports 8 HDDS. means current HDD is normal. X means there is error. - means there is no HDD. If disk is damaged, system shows as "?". Please remove the broken hard disk before you add a new one.
- SN: You can view the HDD amount the device connected to.  $*$  means the second HDD is current working HDD.
- **•** Type: The corresponding HDD properties.
- $\bullet$  Total space: The HDD total capacity.
- **•** Free space: The HDD free capacity.
- **Status: HDD can work properly or not.**
- SMART: Display HDD information. See [Figure 4-53.](#page-2-1)

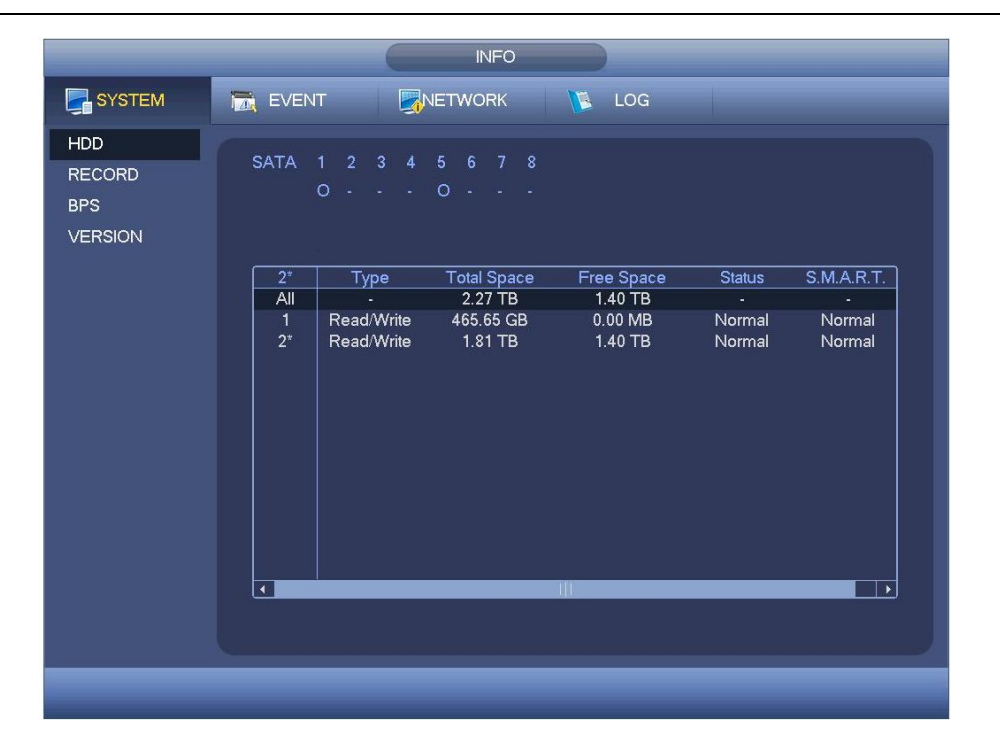

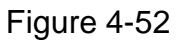

<span id="page-2-0"></span>Double click one HDD information; you can see the HDD SMART information. See [Figure](#page-2-1)  [4-53.](#page-2-1)

| ST2000VX000-1CU164<br>Serial No. W1E54HJW<br>Error<br>Attribute<br><b>Threshold Value</b><br>Worst<br><b>Status</b><br>Read Error Rate<br>6<br>OK<br>120<br>99<br>1<br>3<br>97<br>Spin Up Time<br>96<br>OK<br>0<br>Start/Stop Count<br>20<br>100<br>100<br>OK<br>4<br>5<br><b>Reallocated Sector Count</b><br>10<br>100<br>100<br>OK<br>$\overline{1}$<br>30<br>59<br>55<br>OK<br>Seek Error Rate<br>9<br>Power On Hours Count<br>100<br>100<br>OK<br>$\mathbf{0}$<br>100<br>10<br>97<br>100<br>OK<br>Spin-up Retry Count<br>12<br>Power On/Off Count<br>100<br>100<br>20<br>OK<br>184<br>100<br>100<br>Unkown Attribute<br>99<br>OK<br>187<br>Reported Uncorrect<br>100<br>100<br>OK<br>$\mathbf{0}$<br>188<br>Unkown Attribute<br>100<br>100<br>OK<br>$\Omega$<br>189<br>High Fly Writes<br>96<br>96<br>OK<br>$\mathbf{0}$<br>43<br>190<br>Airflow Temperature Cel<br>45<br>61<br>Error<br><b>G-Sense Error Rate</b><br>191<br>100<br>OK<br>0<br>100<br>Power-Off Retract Cycle<br>100<br>100<br>OK<br>192<br>0<br>ممه<br>$\Delta$<br>ممه<br>ممه<br><b>OK</b><br>فسيبوث لملميث الممحلميا اله | Port          | $5\overline{)}$ |  |  |                  |
|----------------------------------------------------------------------------------------------------|---------------|-----------------|--|--|------------------|
|                                                                                                    | Modle         |                 |  |  |                  |
|                                                                                                    |               |                 |  |  |                  |
|                                                                                                    | <b>Status</b> |                 |  |  |                  |
|                                                                                                    | Describe:     |                 |  |  |                  |
|                                                                                                    | Smart ID      |                 |  |  | $\blacktriangle$ |
|                                                                                                    |               |                 |  |  |                  |
|                                                                                                    |               |                 |  |  |                  |
|                                                                                                    |               |                 |  |  |                  |
|                                                                                                    |               |                 |  |  |                  |
|                                                                                                    |               |                 |  |  |                  |
|                                                                                                    |               |                 |  |  |                  |
|                                                                                                    |               |                 |  |  |                  |
|                                                                                                    |               |                 |  |  |                  |
|                                                                                                    |               |                 |  |  |                  |
|                                                                                                    |               |                 |  |  |                  |
|                                                                                                    |               |                 |  |  |                  |
|                                                                                                    |               |                 |  |  |                  |
|                                                                                                    |               |                 |  |  |                  |
|                                                                                                    |               |                 |  |  |                  |
|                                                                                                    |               |                 |  |  |                  |
|                                                                                                    |               |                 |  |  |                  |
|                                                                                                    |               |                 |  |  |                  |

Figure 4-53

### <span id="page-2-1"></span>4.10.1.2 Record Info

It is to view record start time and end time. See [Figure 4-54.](#page-3-0)

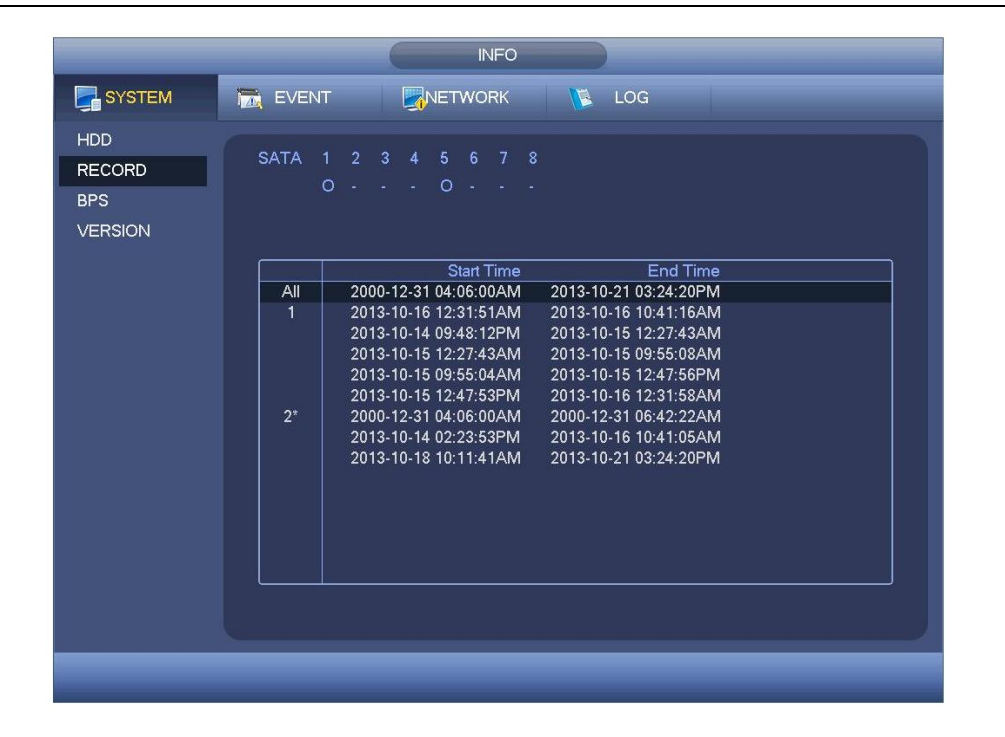

Figure 4-54

## <span id="page-3-0"></span>4.10.1.3 BPS

Here is for you to view current video data stream (KB/s) and occupied hard disk storage (MB/h). See [Figure 4-55.](#page-3-1)

| SYSTEM<br>NETWORK<br><b>B</b> LOG<br><b>ING EVENT</b><br><b>HDD</b><br>Channel Kb/S Resolution Wave<br><b>RECORD</b><br>94<br>960H<br>1<br><b>BPS</b><br>$\overline{2}$<br>23 960H<br><b>VERSION</b><br>94<br>960H<br>3<br>960H<br>4<br>70<br>5<br>960H<br>23<br>960H<br>6<br>72<br>$\overline{7}$<br>70<br>960H<br>960H<br>$\bf 8$<br>70<br>9<br>71<br>960H<br>960H<br>10<br>120<br>11<br>69<br>960H<br>960H<br>12<br>72<br>13<br>72<br>960H<br>960H<br>14<br>71<br>15<br>960H<br>71<br>16<br>72<br>960H |  | <b>INFO</b> |
|----------------------------------------------------------------------------------------------------|--|-------------|
|                                                                                                    |  |             |
|                                                                                                    |  |             |
|                                                                                                    |  |             |

Figure 4-55

### <span id="page-3-1"></span>4.10.1.4 Version

Here is for you to view some version information such as version number, built date, serial number and etc. See [Figure 4-56.](#page-4-0)

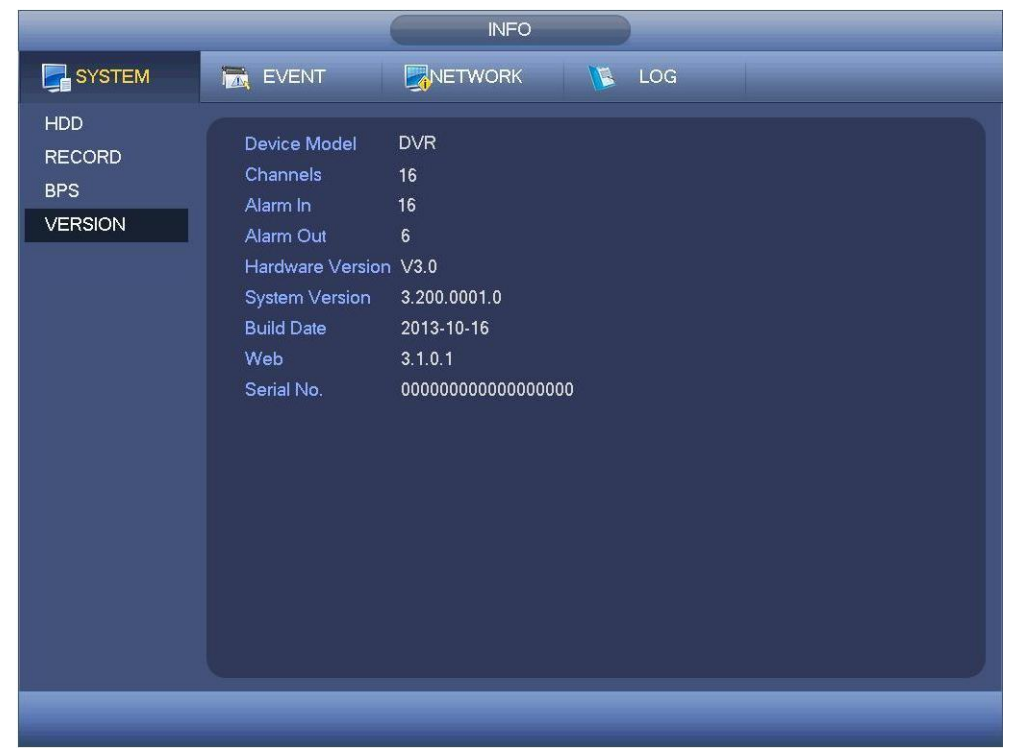

Figure 4-56

# <span id="page-4-0"></span>**4.10.2 Event**

It is to display device status and channel status. See [Figure 4-57.](#page-4-1)

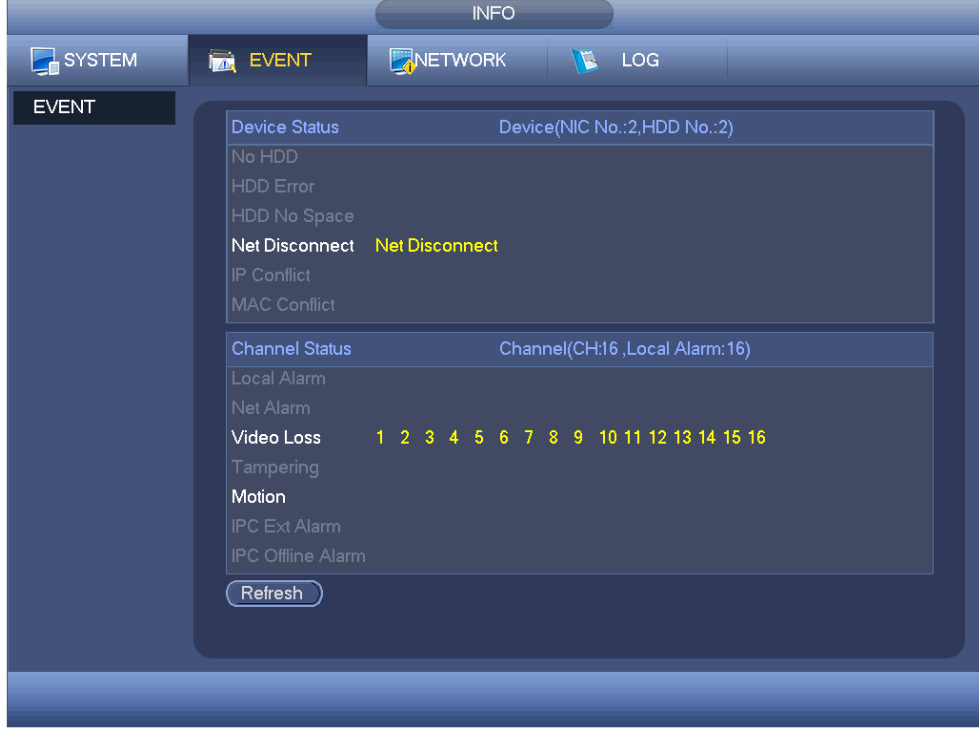

Figure 4-57

## <span id="page-4-1"></span>**4.10.3 Network**  4.10.3.1 Online Users

Here is for you to manage online users. See [Figure 4-58.](#page-5-0)

You can disconnect one user or block one user if you have proper system right. Max disconnection setup is 65535 seconds.

System detects there is any newly added or deleted user in each five seconds and refresh the list automatically.

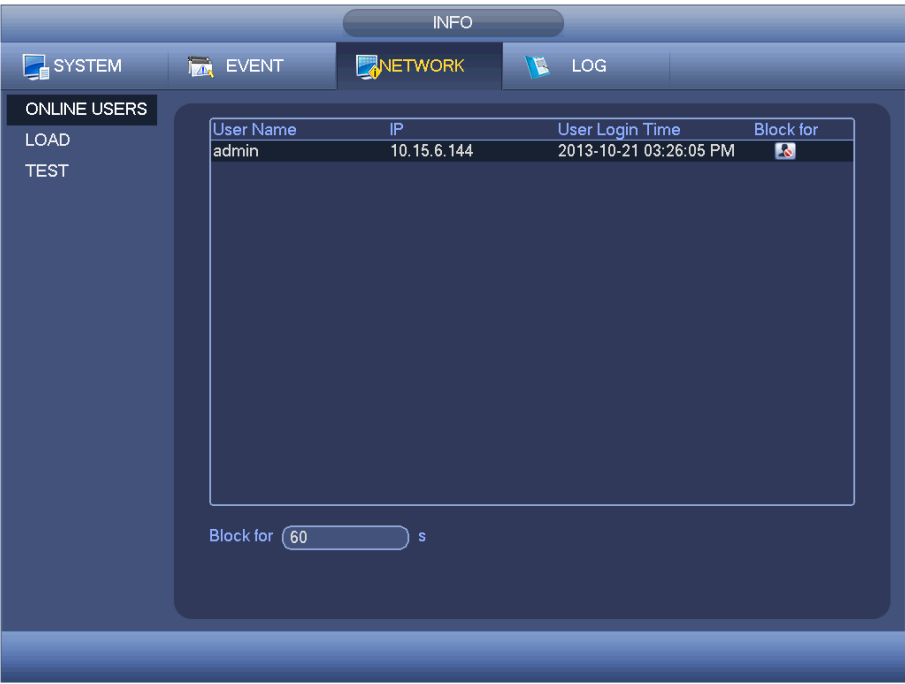

Figure 4-58

### <span id="page-5-0"></span>4.10.3.2 Network Load

Network load is shown as in [Figure 4-59.](#page-6-0) Here you can view the follow statistics of the device network adapter.

Here you can view information of all connected network adapters. The connection status is shown as offline if connection is disconnected. Click one network adapter, you can view the flow statistics such as send rate and receive rate at the top panel.

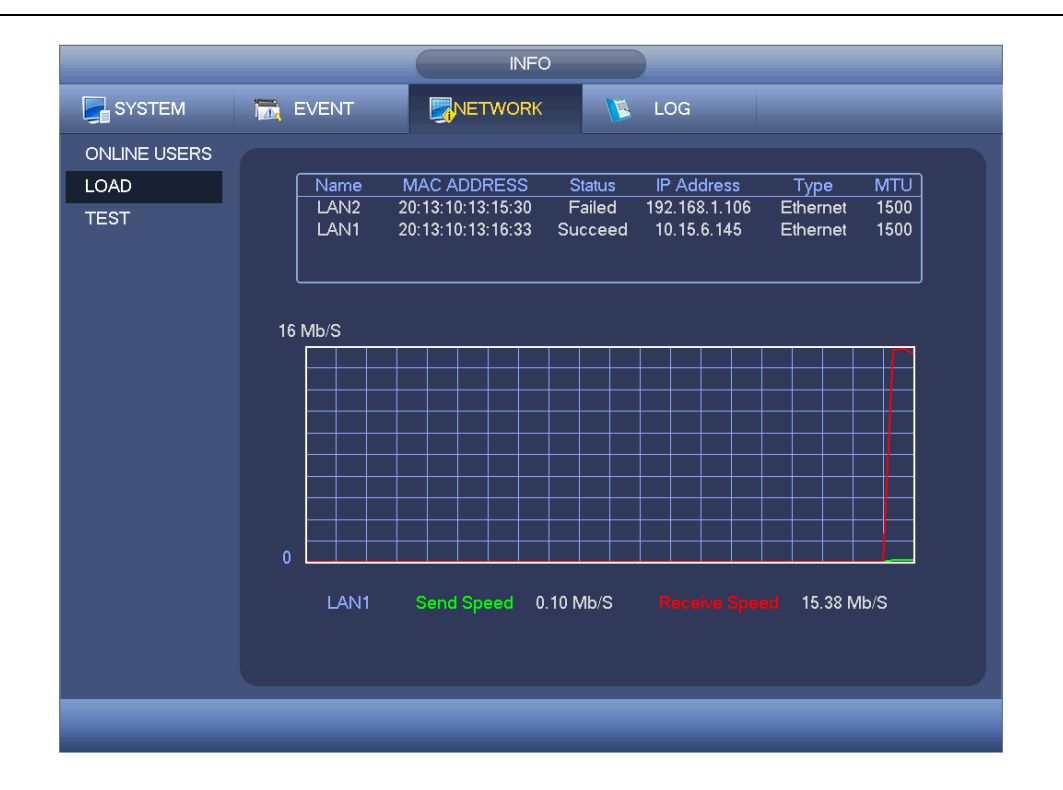

Figure 4-59

### <span id="page-6-0"></span>4.10.3.3 Network Test

Network test interface is shown as in [Figure 4-60.](#page-7-0)

- Destination IP: Please input valid IPV4 address or domain name.
- Test: Click it to test the connection with the destination IP address. The test results can display average delay and packet loss rate and you can also view the network status as OK, bad, no connection and etc.
- Network Sniffer backup: Please insert USB2.0 device and click the Refresh button, you can view the device on the following column. You can use the dropdown list to select peripheral device. Click Browse button to select the snap path. The steps here are same as preview backup operation.

You can view all connected network adapter names (including Ethernet, PPPoE, WIFI,

and  $3G/4G$ ), you can click the button  $\Box$  on the right panel to begin Sniffer. Click the

grey stop button to stop. Please note system can not Sniffer several network adapters at the same time.

After Sniffer began, you can exit to implement corresponding network operation such as

login WEB, monitor. Please go back to Sniffer interface to click  $\Box$  stop Sniffer. System can save the packets to the specified path. The file is named after "Network adapter name+time". You can use software such as Wireshark to open the packets on the PC for the professional engineer to solve complicated problems.

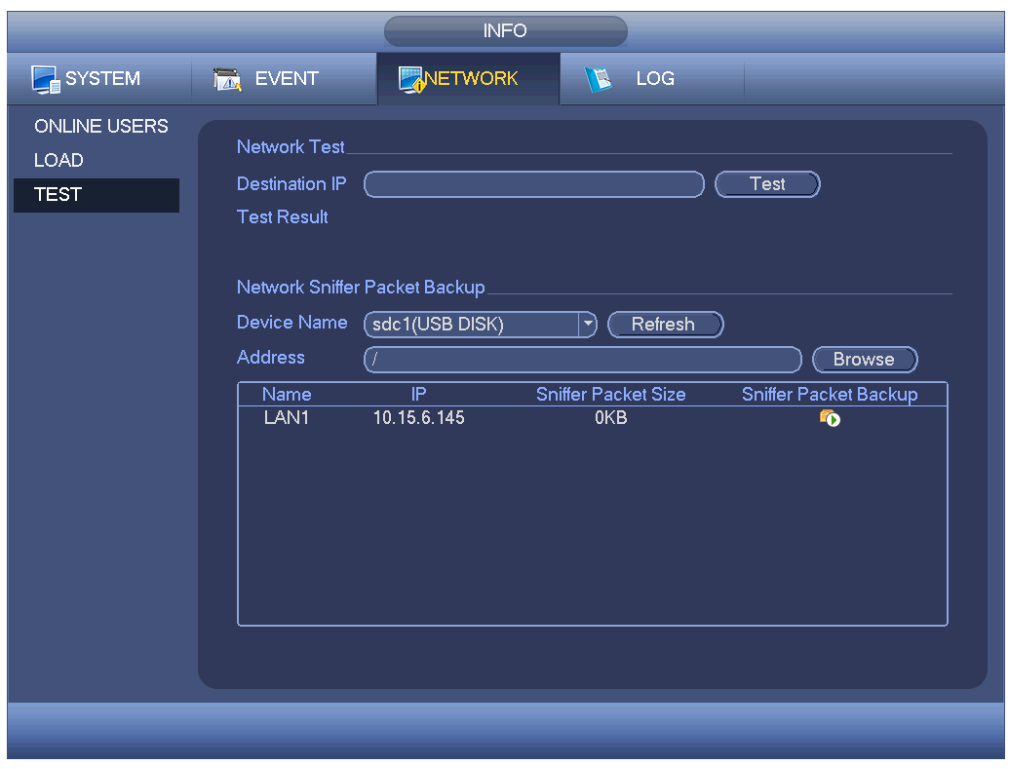

Figure 4-60

## <span id="page-7-0"></span>**4.10.4 Log**

Here is for you to view system log file. System lists the following information. See [Figure](#page-8-0)  [4-61.](#page-8-0)

Log types include system operation, configuration operation, data management, alarm event, record operation, account manager, log clear, file operation and etc. It optimized reboot log. There are only three types: normal reboot, abnormal reboot and protection reboot. 0x02、0x03、0x04 is included in the protection reboot type.

- Start time/end time: Pleased select start time and end time, then click search button. You can view the log files in a list. System max displays 100 logs in one page. It can max save 1024 log files. Please use page up/down button on the interface or the front panel to view more.
- Backup: Please select a folder you want to save; you can click the backup button to save the log files. After the backup, you can see there is a folder named Log\_time on the backup path. Double click the folder, you can see the log file
- Details: Click the Details button or double click the log item, you can view the detailed information. See [Figure 4-62.](#page-8-1) Here you can use rolling bar to view information, or you can use Page up/Page down to view other log information.

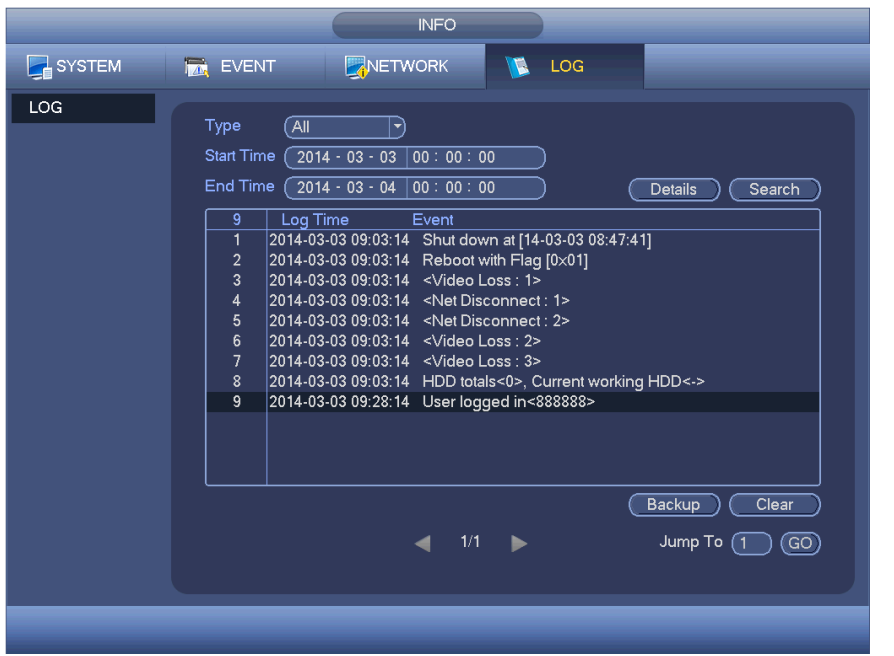

Figure 4-61

<span id="page-8-0"></span>Select an item on the list and then click the Details button or double click the log item, you can view the detailed information such as log time, log type, log user, IP address and etc. See [Figure 4-62.](#page-8-1)

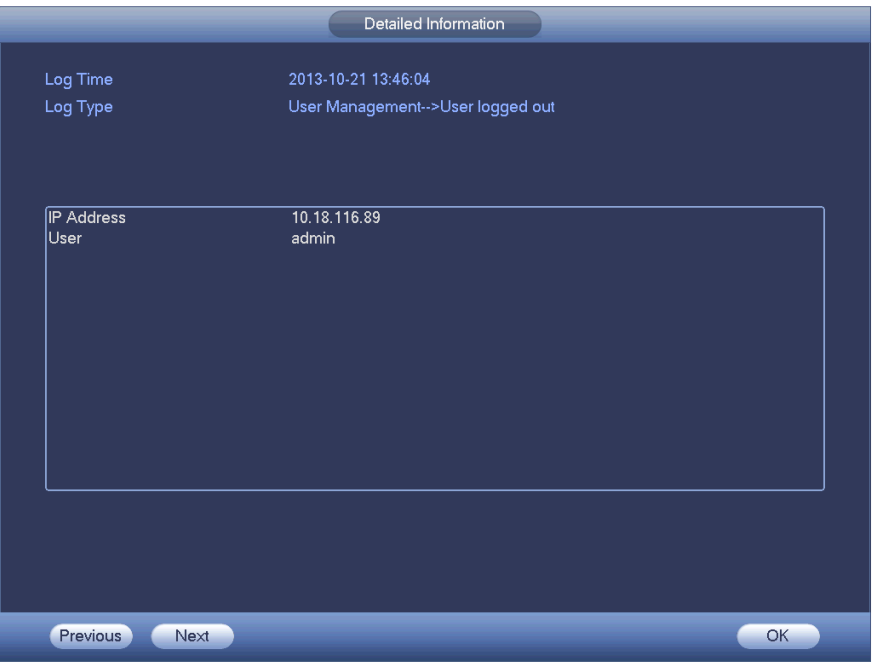

Figure 4-62

#### <span id="page-8-1"></span>**Note**

- **If there is no HDD, system max supports 1024 logs.**
- If you have connected to the unformatted HDD, system max supports 5000 logs.
- If you have connected to the formatted HDD, system max supports 500,000 logs.
- System operation logs are saved in system memory. Other types of logs are saved in

the HDD. If there is no HDD, other types of logs are saved in the system memory too.

• The logs are safe when you format the HDD. But the logs may become loss once you removed the HDD.

# 4.11Setting

## **4.11.1 Camera**

4.11.1.1 Remote Device (For digital channel only)

### **Note**

You can see this interface after you set IP channel in chapter 4.11.1.3.5. System supports ONVIF standard protocol.

4.11.1.1.1 Remote Device

In the main menu, from Camera ->Remote, you can go to an interface shown as in Figure 4-63. Here you can add/delete remote device and view its corresponding information.

- IP search: Click it to search IP address. It includes device IP address, port, device name, manufacturer, type. Use your mouse to click the item name, you can refresh display order. Click IP address, system displays IP address from small to large. Click IP address again, you can see icon, system displays IP address from large to small. You can click other items to view information conveniently.
- Add: Click it to connect to the selected device and add it to the Added device list. Support Batch add.

**You can see the corresponding dialogue box if all digital-channel has connected to the front-end.** 

**System can not add new device if the device you want to add has the same IP and TCP port as the device in the list.** 

- Show filter: You can use it to display the specified devices from the added device.
- Edit: Click button  $\begin{array}{|c|c|c|c|c|}\hline \mathbf{E}^{\text{IP}}&\hline \end{array}$  or double click a device in the list, you can change channel setup.
- $\bullet$  Delete: Please select one device in the Added device list and then click  $\mathbf{X}$  to remove.
- Status: **M** means connection is OK and **M** means connection failed.
- 

- Delete: Select a device on the Added device list, click Delete button, system disconnect device first and then remove its name from the list.
- Manual add: Click it to add the IPC manually. The port number is 37777. The default user name is admin and password is admin.